# User's Guide TPS51220A 降压控制器评估模块用户指南

# TEXAS INSTRUMENTS

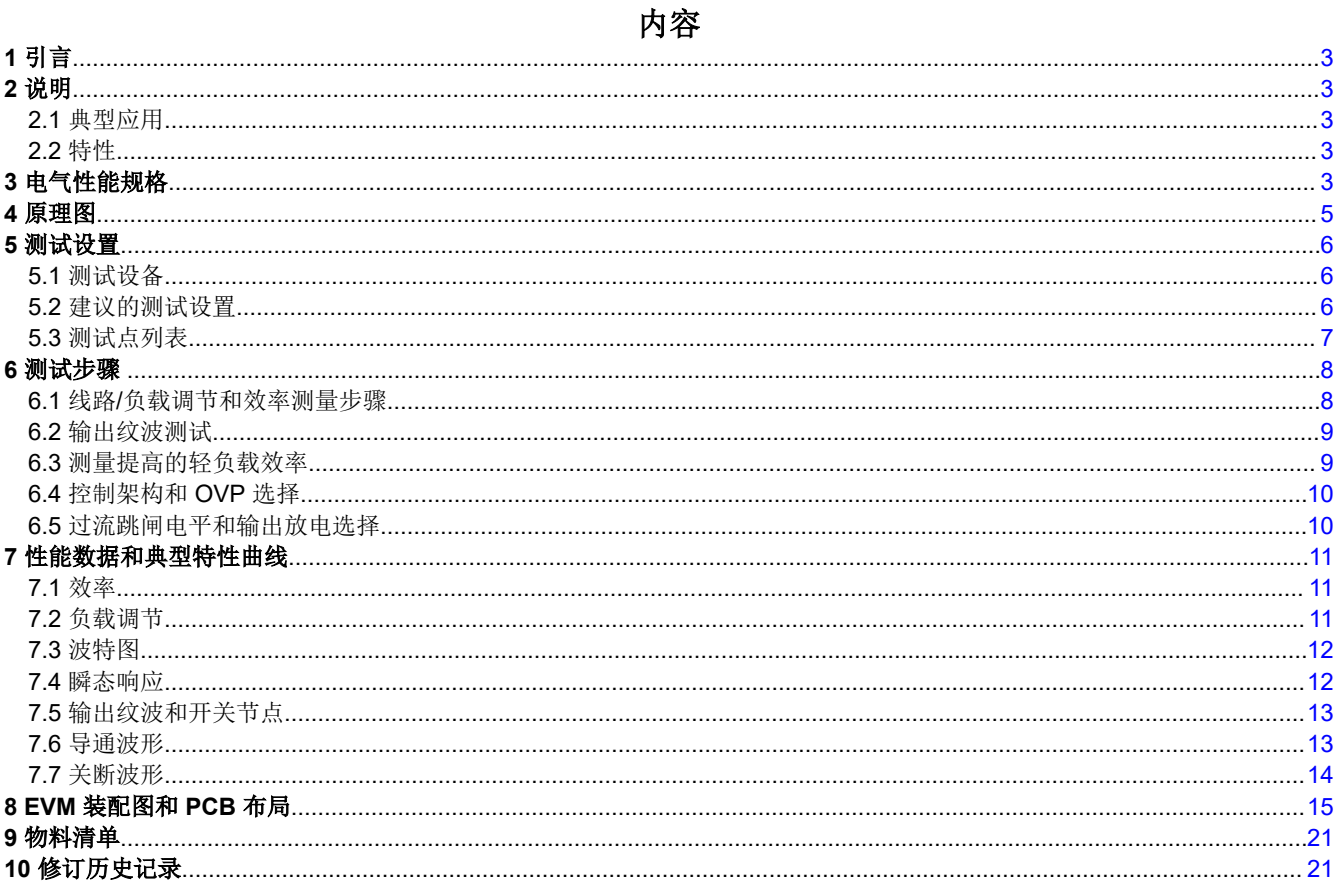

# 插图清单

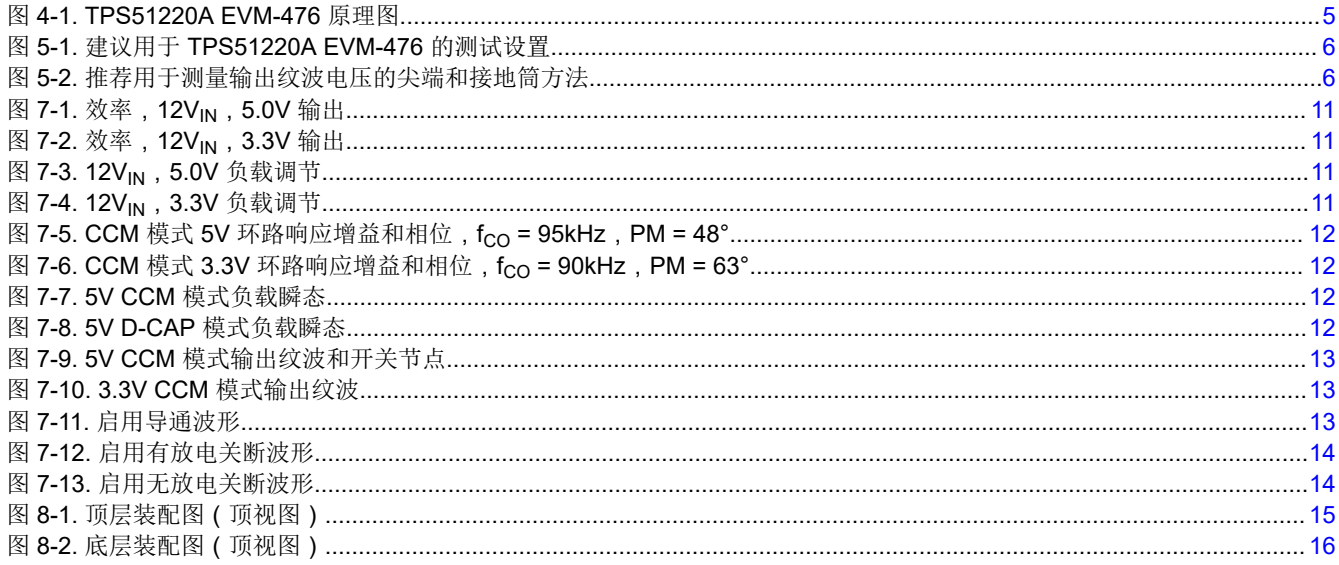

ZHCU984B - SEPTEMBER 2009 - REVISED FEBRUARY 2022 **Submit Document Feedback** 

TPS51220A 降压控制器评估模块用户指南  $\overline{1}$ 

# *i* Texas<br>INSTRUMENTS www.ti.com.cn

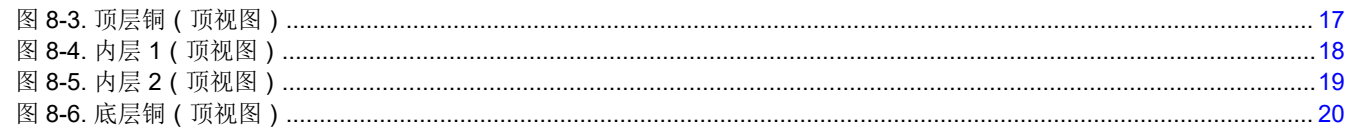

# 表格清单

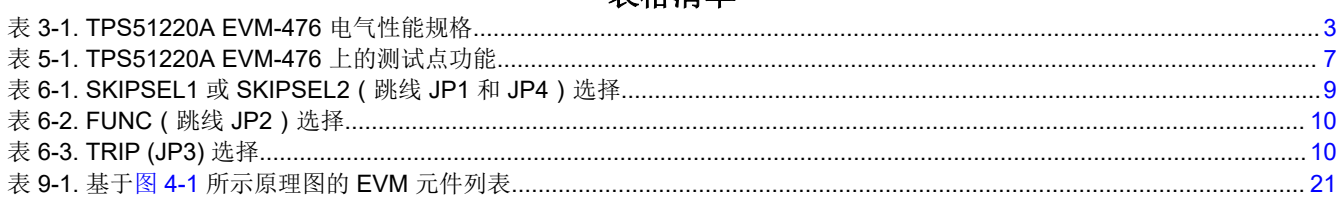

# 商标

所有商标均为其各自所有者的财产。

# <span id="page-2-0"></span>**1** 引言

此 EVM 采用德州仪器 (TI) 的双路输出设计 TPS51220A。此器件包含许多测试点,有助于工程师监控和评估 TPS51220A 的控制特性。TPS51220A 是一款具有三个线性稳压器的双峰值电流模式、同步降压控制器。该 EVM 还可让工程师配置 TPS51220A 控制器的多个功能。

# **2** 说明

TPS51220A EVM-476 提供两个 8A 输出:3.3V 和 5V。接受的输入电压范围为 8V 至 20V。用户可使用若干跳线 和开关来评估 TPS51220A 的各种控制功能。通过开关,可轻松地独立启用和禁用 EVM 或两个输出。两个跳线块 使用户能够选择每个输出的操作模式。一个跳线块使工程师能够选择控制架构和 OVP 功能。另一个跳线块可用于 选择过流跳闸电平以及输出是否由转换器放电。请参阅以下章节了解更多详情。

#### **2.1** 典型应用

- 笔记本电脑和 I/O 总线
- 数字电视和多功能打印机等应用中的负载点

#### **2.2** 特性

- 输入电压范围: 8V 至 20V
- 双路 8A 输出: 3.3V 和 5V
- 3.3V 和 5V 输出的单个启用功能
- 可选轻负载运行
- 可选控制架构
- 电感器电流感测
- OVP 禁用功能
- 输出放电禁用功能
- 测量主要参数的易接触测试点

### **3** 电气性能规格

#### 表 **3-1. TPS51220A EVM-476** 电气性能规格

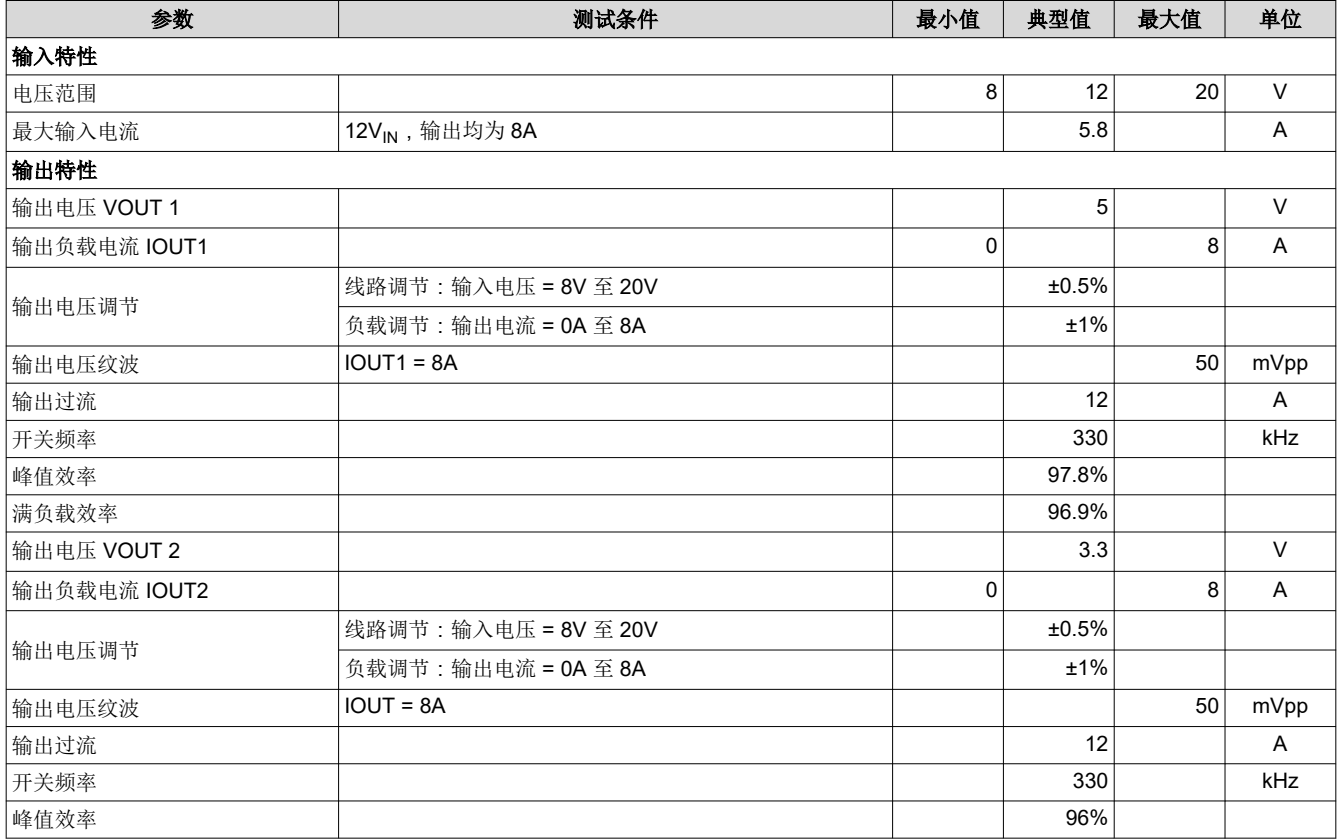

[ZHCU984B](https://www.ti.com.cn/cn/lit/pdf/ZHCU984) – SEPTEMBER 2009 – REVISED FEBRUARY 2022 *[Submit Document Feedback](https://www.ti.com/feedbackform/techdocfeedback?litnum=ZHCU984B&partnum=)*

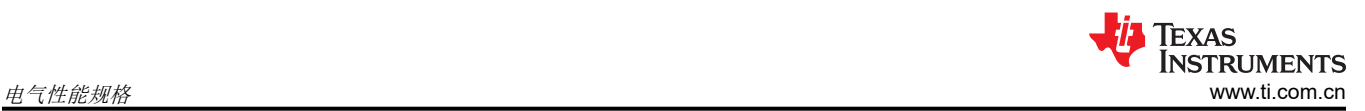

#### 表 **3-1. TPS51220A EVM-476** 电气性能规格 **(continued)**

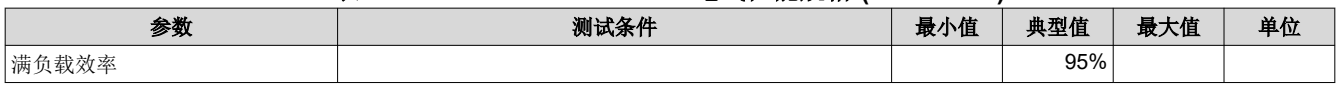

#### <span id="page-4-0"></span>**4** 原理图

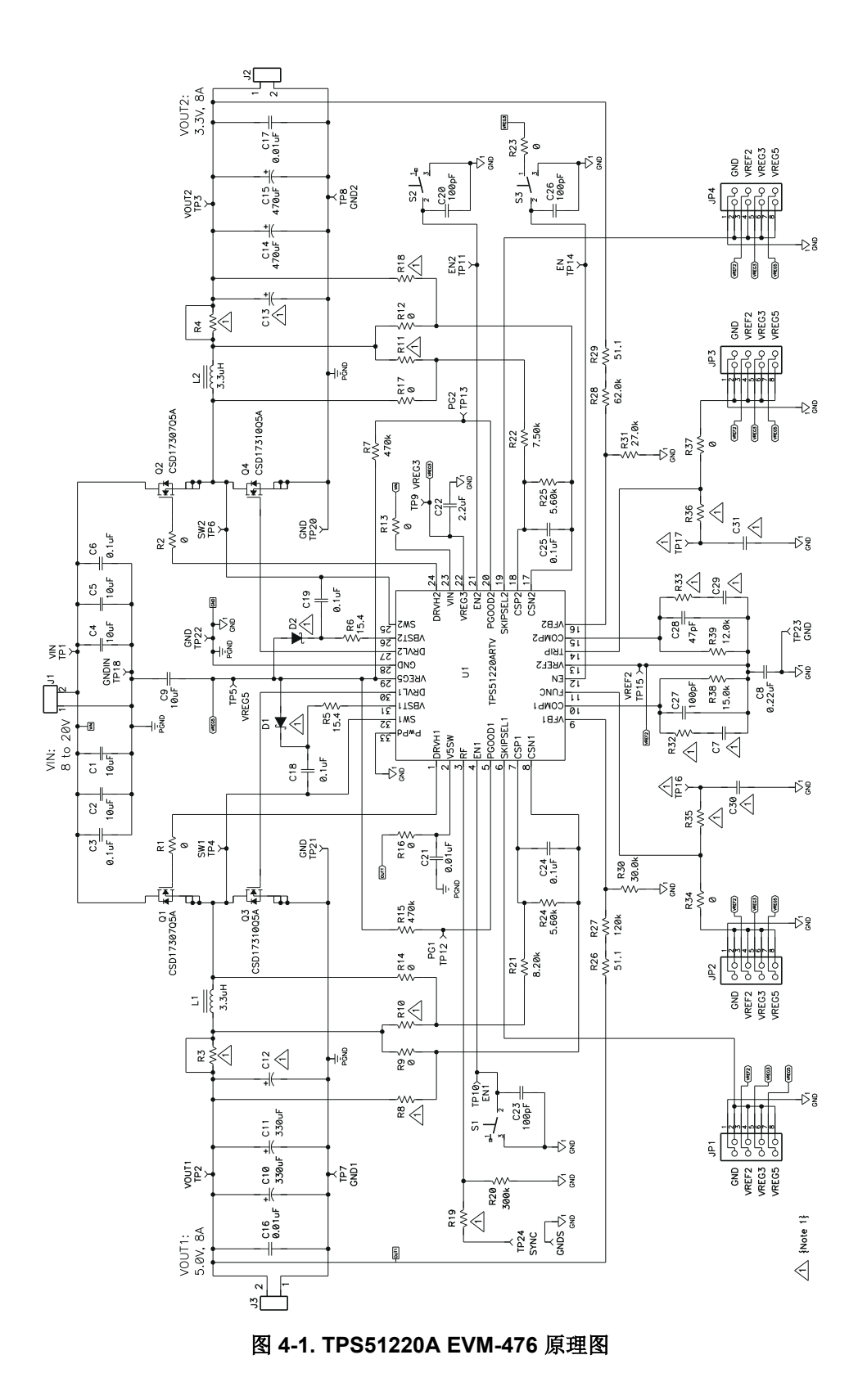

[English Document: SLUU381](https://www.ti.com/lit/pdf/SLUU381) Copyright © 2022 Texas Instruments Incorporated

# <span id="page-5-0"></span>**5** 测试设置

#### **5.1** 测试设备

电压源:电源必须能够在最高 10A 的电流下提供 8VDC 到 20VDC 的电压。

万用表:至少需要三个电压表。其他电压表可用来监控某些测试点。

输出负载:建议使用两个恒定电流电子负载。当输出为 3.3V 或 5V 时,它们必须能够提供高达 10A 的灌电流。 示波器:需要一个最低 50MHz 的数字示波器和一个电压探头。示波器可用来测量输出纹波并监控某些测试点。 风扇:测试 EVM 时不需要风扇。

建议线规:负载和输入应使用最低线规为 AWG #16 的导线连接。所有这些连接线都应尽可能短。

#### **5.2** 建议的测试设置

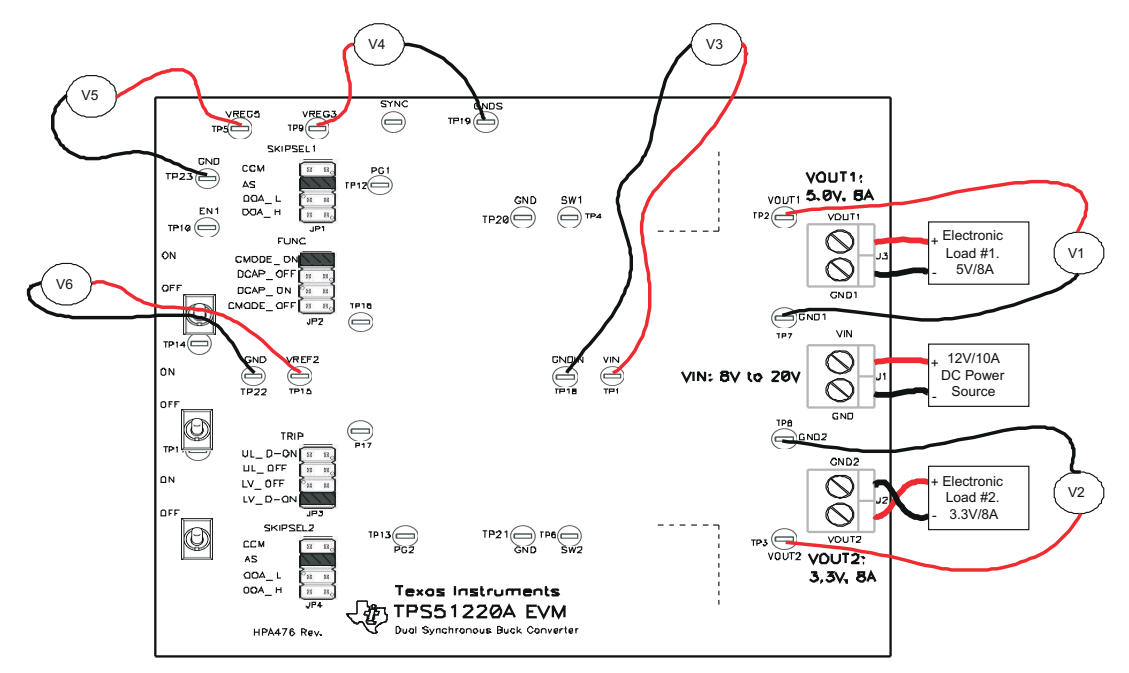

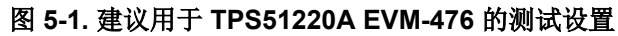

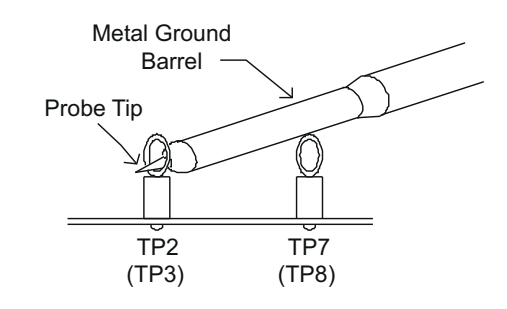

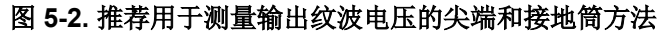

<span id="page-6-0"></span>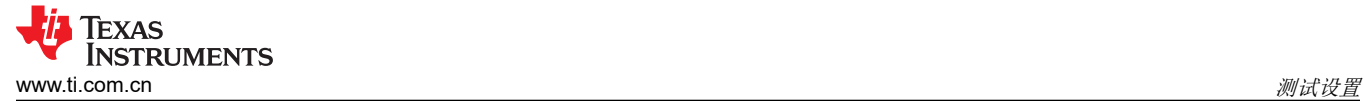

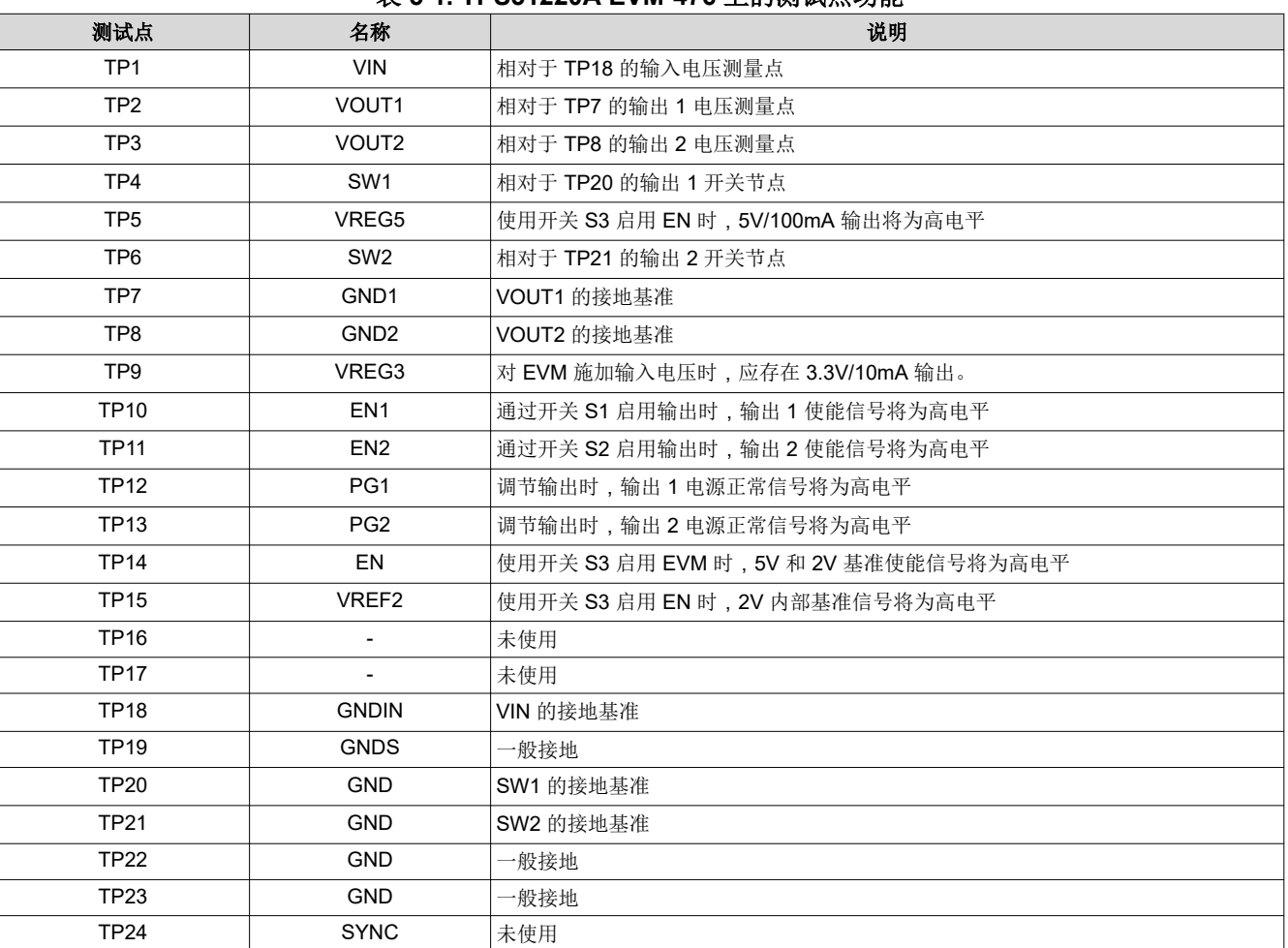

#### 表 **5-1. TPS51220A EVM-476** 上的测试点功能

*[Submit Document Feedback](https://www.ti.com/feedbackform/techdocfeedback?litnum=ZHCU984B&partnum=)*

<span id="page-7-0"></span>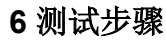

#### **6.1** 线路**/**负载调节和效率测量步骤

- 1. 确保开关 S1 (EN1)、S2 (EN2) 和 S3 (EN) 处于"OFF"位置。
- 2. 确保按如下方式设置分流跳线,请参阅节 [6.3](#page-8-0)、节 [6.4](#page-9-0) 和节 [6.5](#page-9-0),了解关于如何更改这些设置的详细信息: a. JP1 (SKIPSEL1):跳线 3 引脚到 4 引脚 (AS)
	- b. JP2 (FUNC): 跳线 1 引脚到 2 引脚 (CMODE\_ON)
	- c. JP3 (TRIP): 跳线 7 引脚到 8 引脚 (LV\_D-ON)
	- d. JP4 (SKIPSEL2):跳线 3 引脚到 4 引脚 (AS)
- 3. 将直流电源电流限值设置为 10A。将 VIN 电压从 0V 增加到 8VDC。应使用 V3 验证 VIN。
- 4. 使用 V4 测量 VREG3 (TP9) 电压。它应当介于 3.2V 到 3.4V 之间。
- 5. 将 S3 (EN) 设在"ON"位置。使用 V5 测量 VREG5 (TP5) 电压,它应当介于 4.9V 到 5.1V 之间。使用 V6 测量 VREF2 (TP15) 电压,它应当介于 1.98V 到 2.02V 之间。
- 6. 确保将电子负载 1 设置为灌入 0A 电流。将 S1 (EN1) 设为"ON"位置, S3 保持在"ON"位置。
- 7. 记录 VOUT1 电压 (使用 V1)、IOUT1 电流、VIN (使用 V3)和来自源极的输入电流。
- 8. 以 0.5A 的阶跃将电子负载 1 的电流从 0A 增加到 8A。对于每个阶跃, 记录 VOUT1 电压 (使用 V1)、 IOUT1 电流、VIN(使用 V3)和来自源极的输入电流。
- 9. 将输入电压设置为 20V。
- 10. 将电子负载 1 的电流从 8A 降低到 0A , 以 0.5A 的阶跃将电子负载 1 的电流从 0A 增加到 8A。对于每个阶 跃,记录 VOUT1 电压(使用 V1)、IOUT1 电流、VIN(使用 V3)和来自源极的输入电流。
- 11. 对 VOUT2 可使用类似的方法。使用 S2 启用 VOUT2。

Texas

**NSTRUMENTS** 

#### <span id="page-8-0"></span>**6.2** 输出纹波测试

- 1. 按照节 [6.1](#page-7-0) 中的步骤 1 至 6 开始输出。
- 2. 如下所示设置范围:
	- a. 水平扫描:2μs/div
	- b. 触发模式:自动,上升沿
	- c. 触发源:Ch1
	- d. CH1:50mV/div,交流耦合,带宽 20MHz
- 3. 在测试步骤中,使用图 [5-2](#page-5-0) 所示的尖端和接地筒测量方法探测 VOUT1 和 VOUT2。

#### **6.3** 测量提高的轻负载效率

- 1. 所有跳线改动都应该在 EVM 不通电的情况下进行
- 2. SKIPSEL1 和 SKIPSEL2 使用户能够选择 EVM 如何在轻负载下运行。表 6-1 描述了每种可能的选择。

#### 表 **6-1. SKIPSEL1** 或 **SKIPSEL2**(跳线 **JP1** 和 **JP4**)选择

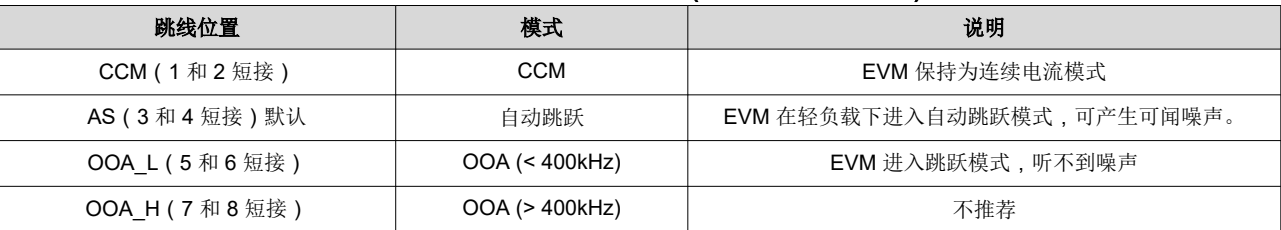

3. 选择一种模式后,可重新进行效率和调节测量。重复节 [6.1](#page-7-0) 的步骤 3 至 11。当输出小于 1A 时,工程师应减 小阶跃电流[。节](#page-10-0) 7 展示了各种工作模式的典型数据

# <span id="page-9-0"></span>**6.4** 控制架构和 **OVP** 选择

- 1. 所有跳线改动都应该在 EVM 不通电的情况下进行。
- 2. FUNC 跳线 (JP2) 允许用户选择 EVM 用来控制输出的控制架构。它还可启用或禁用 OVP 功能。表 6-2 描述 了每种可能的选择。

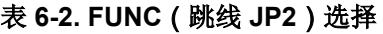

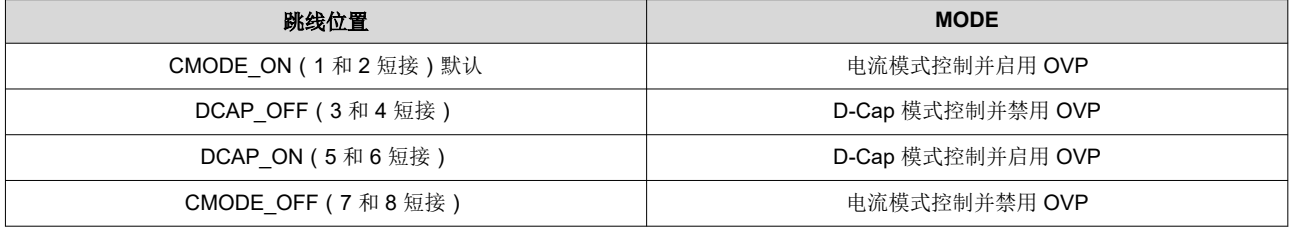

3. 选择一种模式后,可重新进行效率和调节测量。重复节 [6.1](#page-7-0) 的步骤 3 至 11。当输出小于 1A 时,工程师应减 小阶跃电流[。节](#page-10-0) 7 展示了各种工作模式的典型数据

#### **6.5** 过流跳闸电平和输出放电选择

- 1. 所有跳线改动都应该在 EVM 不通电的情况下进行。
- 2. TRIP 跳线 (JP3) 使用户能够选择由 EVM 使用的电压电平来实现电流限制。它还可启用或禁用输出放电功 能。表 6-3 描述了每种可能的选择。

| 跳线位置               | 模式                                |
|--------------------|-----------------------------------|
| UL D-ON (1和2短接)    | 过流采用超低的电压阈值 ( 典型值为 31mV ) 并启用输出放电 |
| UL OFF (3和4短接)     | 过流采用超低的电压阈值 (典型值为 31mV)并禁用输出放电    |
| LV OFF (5和6短接)     | 过流采用低电压阈值 ( 典型值为 60mV ) 并禁用输出放电   |
| LV D-ON (7和8短接) 默认 | 过流采用低电压阈值 ( 典型值为 60mV ) 并启用输出放电   |

表 **6-3. TRIP (JP3)** 选择

3. 选择一种模式后,可重新进行效率和调节测量。重复节 [6.1](#page-7-0) 的步骤 3 至 11。当输出小于 1A 时,工程师应减 小阶跃电流[。节](#page-10-0) 7 展示了各种工作模式的典型数据

**EXAS** 

**STRUMENTS** 

<span id="page-10-0"></span>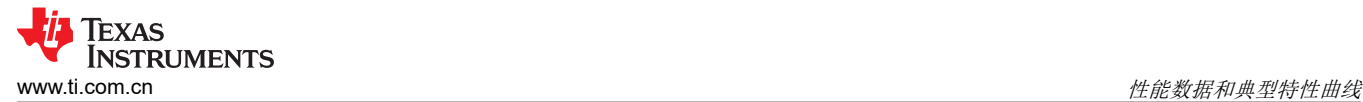

## **7** 性能数据和典型特性曲线

**7.1** 效率

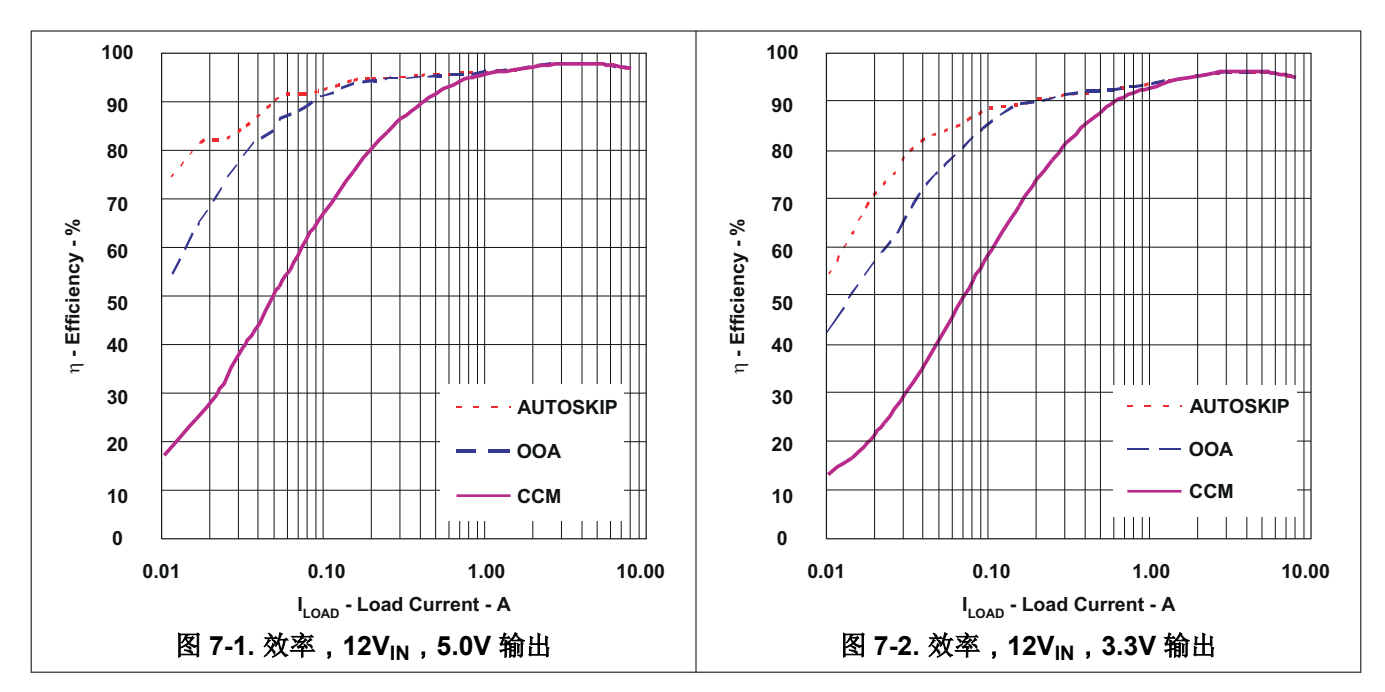

**7.2** 负载调节

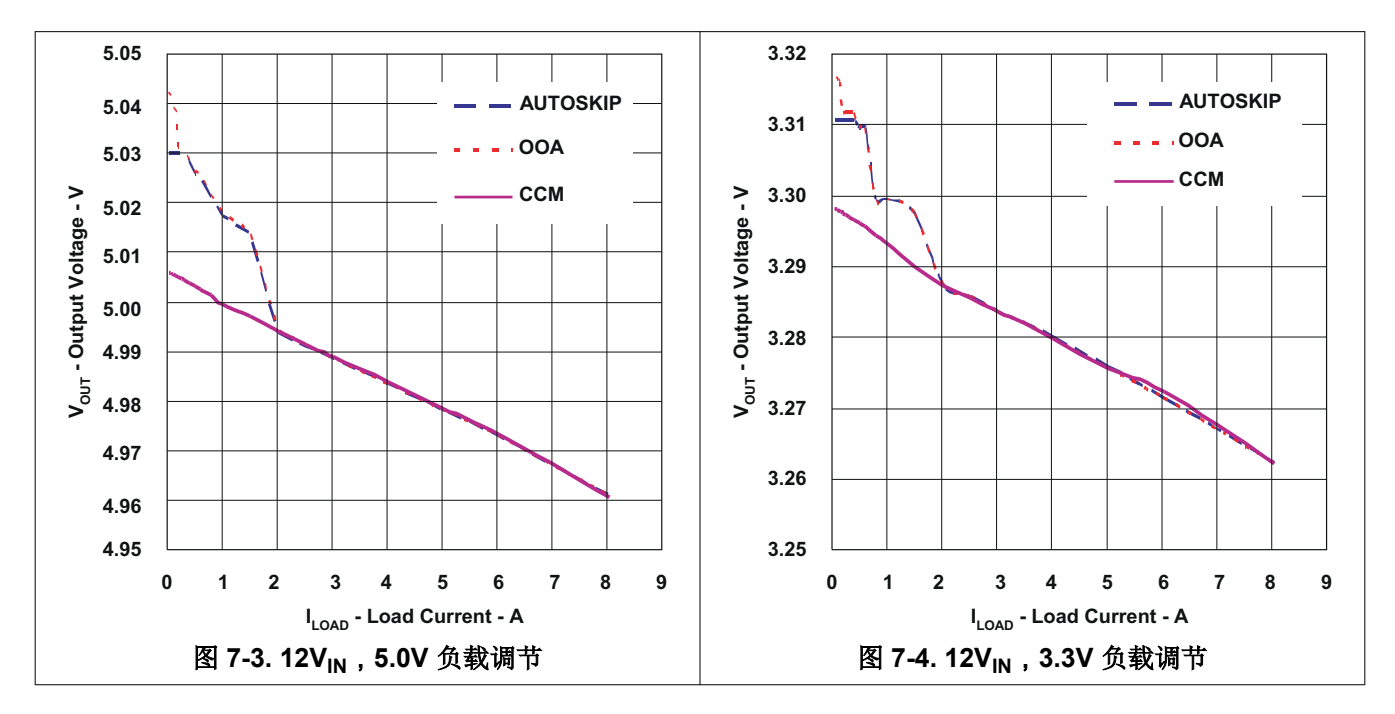

<span id="page-11-0"></span>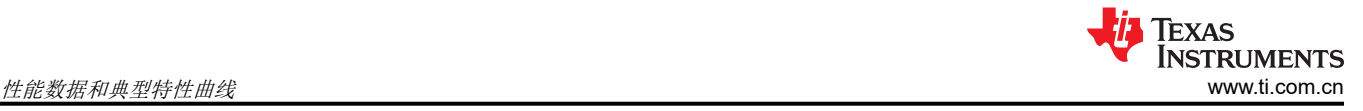

# **7.3** 波特图

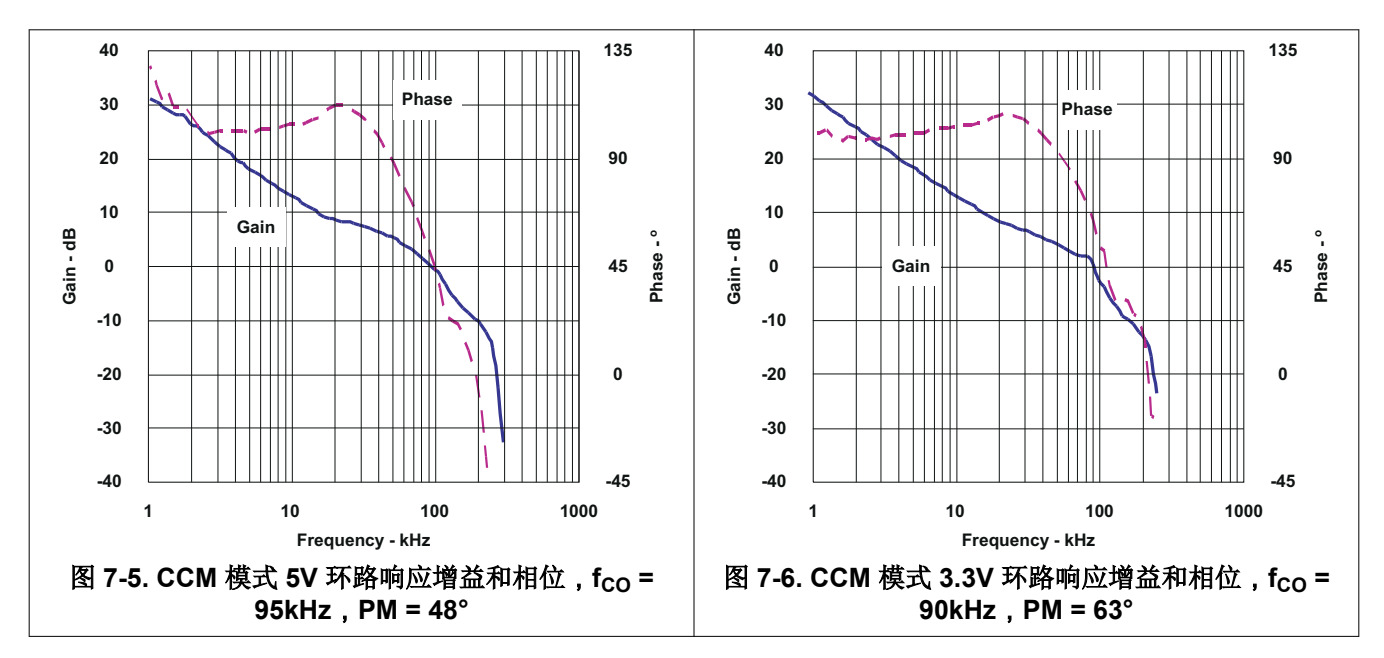

#### **7.4** 瞬态响应

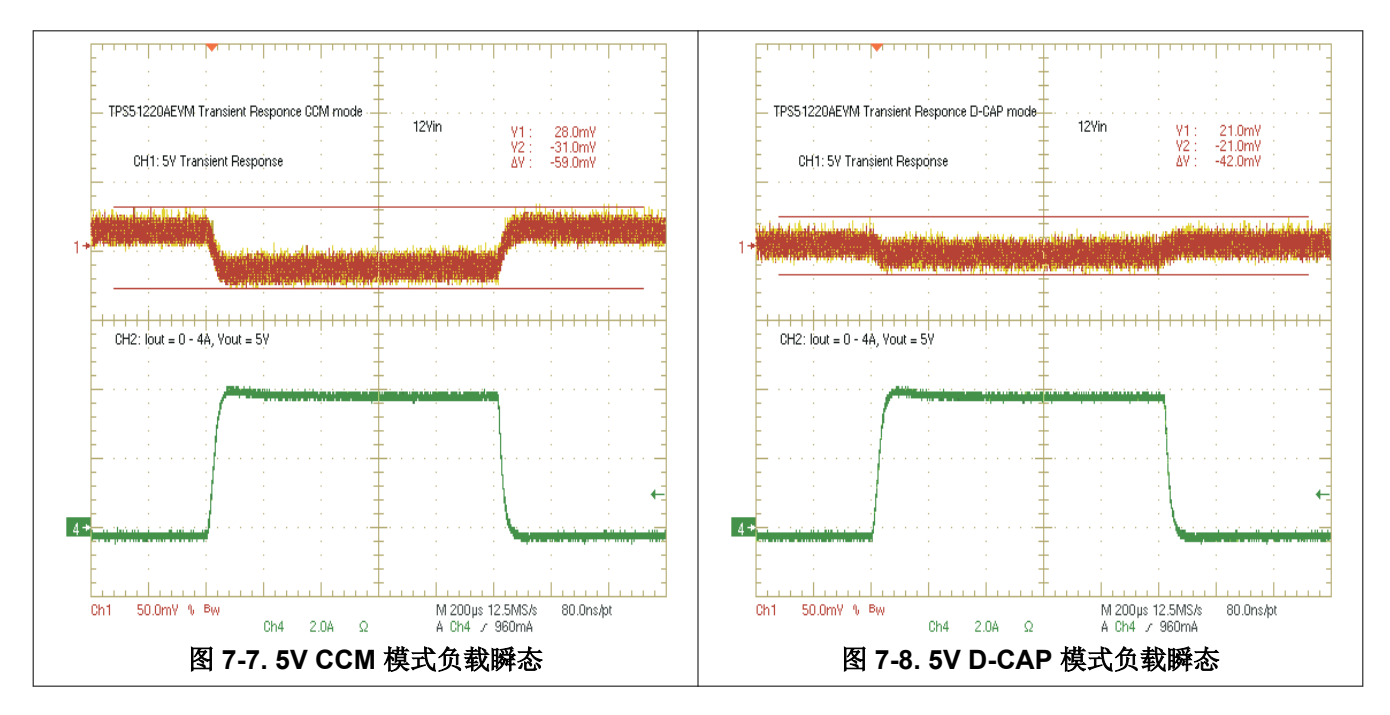

<span id="page-12-0"></span>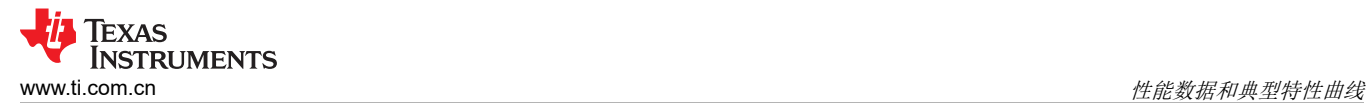

# **7.5** 输出纹波和开关节点

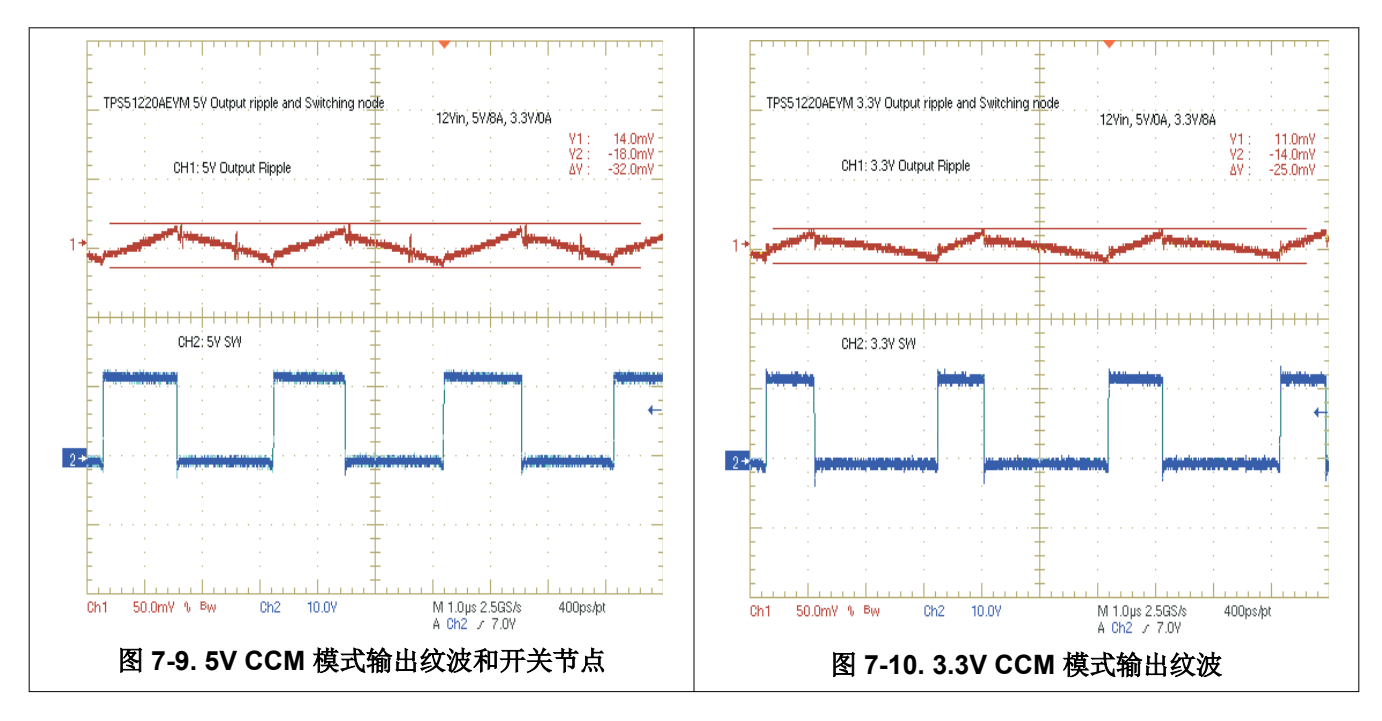

#### **7.6** 导通波形

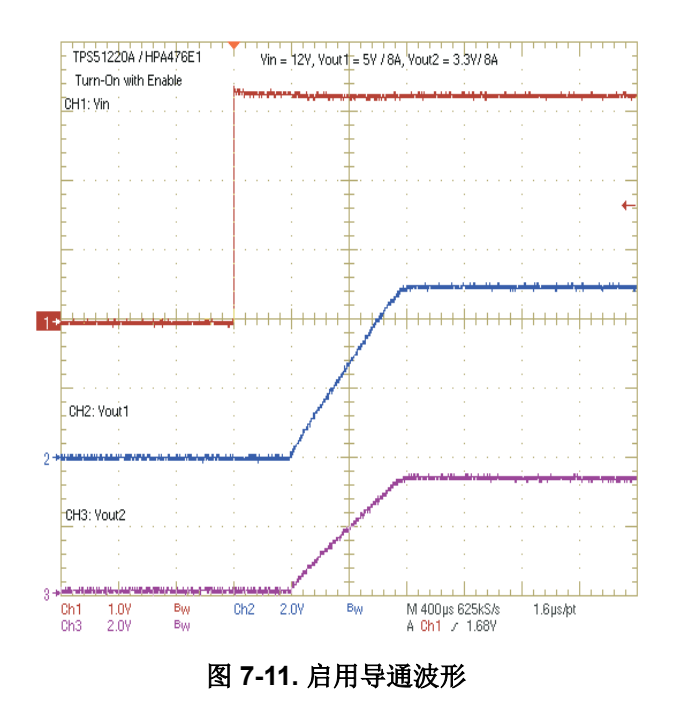

<span id="page-13-0"></span>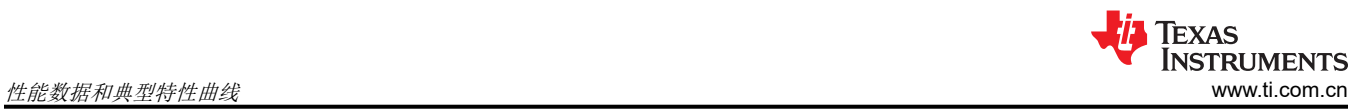

# **7.7** 关断波形

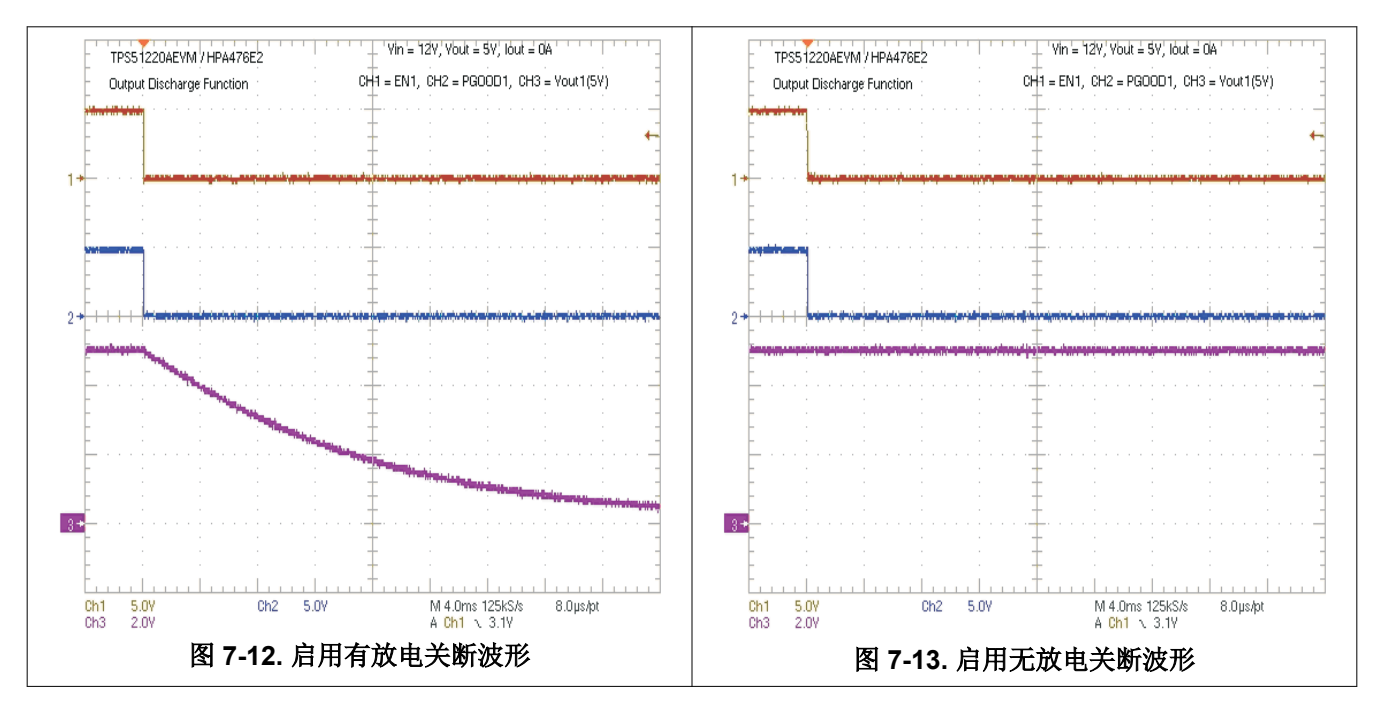

# <span id="page-14-0"></span>**8 EVM** 装配图和 **PCB** 布局

下图 (图 8-1 至图 [8-6](#page-19-0))显示了 TPS51220A EVM-476 印刷电路板的设计。PCB 厚度为 0.062"。它有四层镀 铜。中间两层各有 2oz 铜,外层各有 1oz 铜。

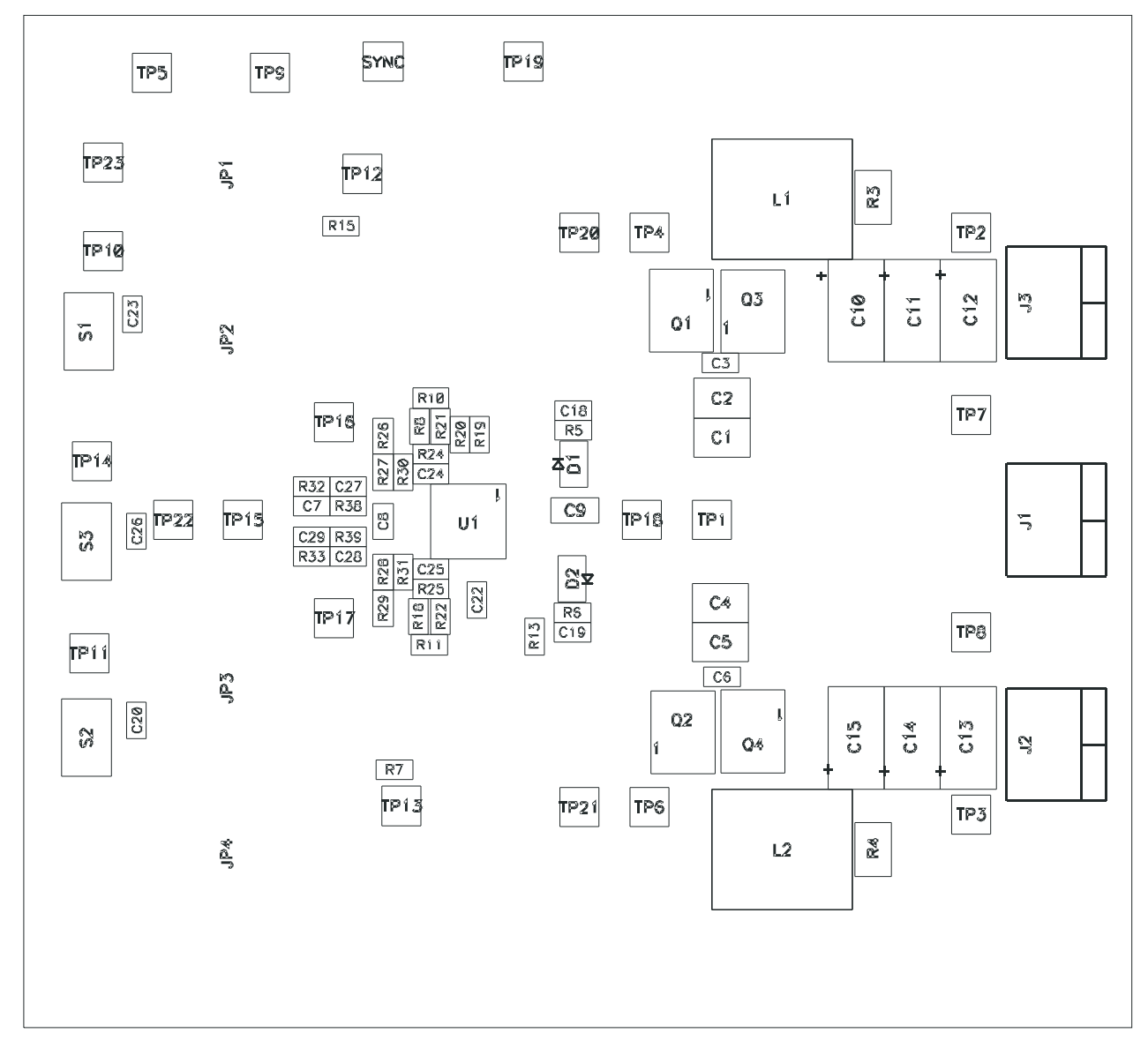

图 **8-1.** 顶层装配图(顶视图)

<span id="page-15-0"></span>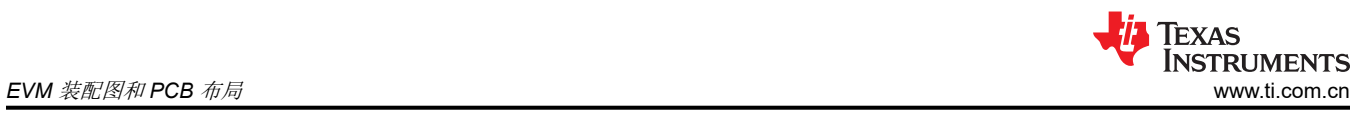

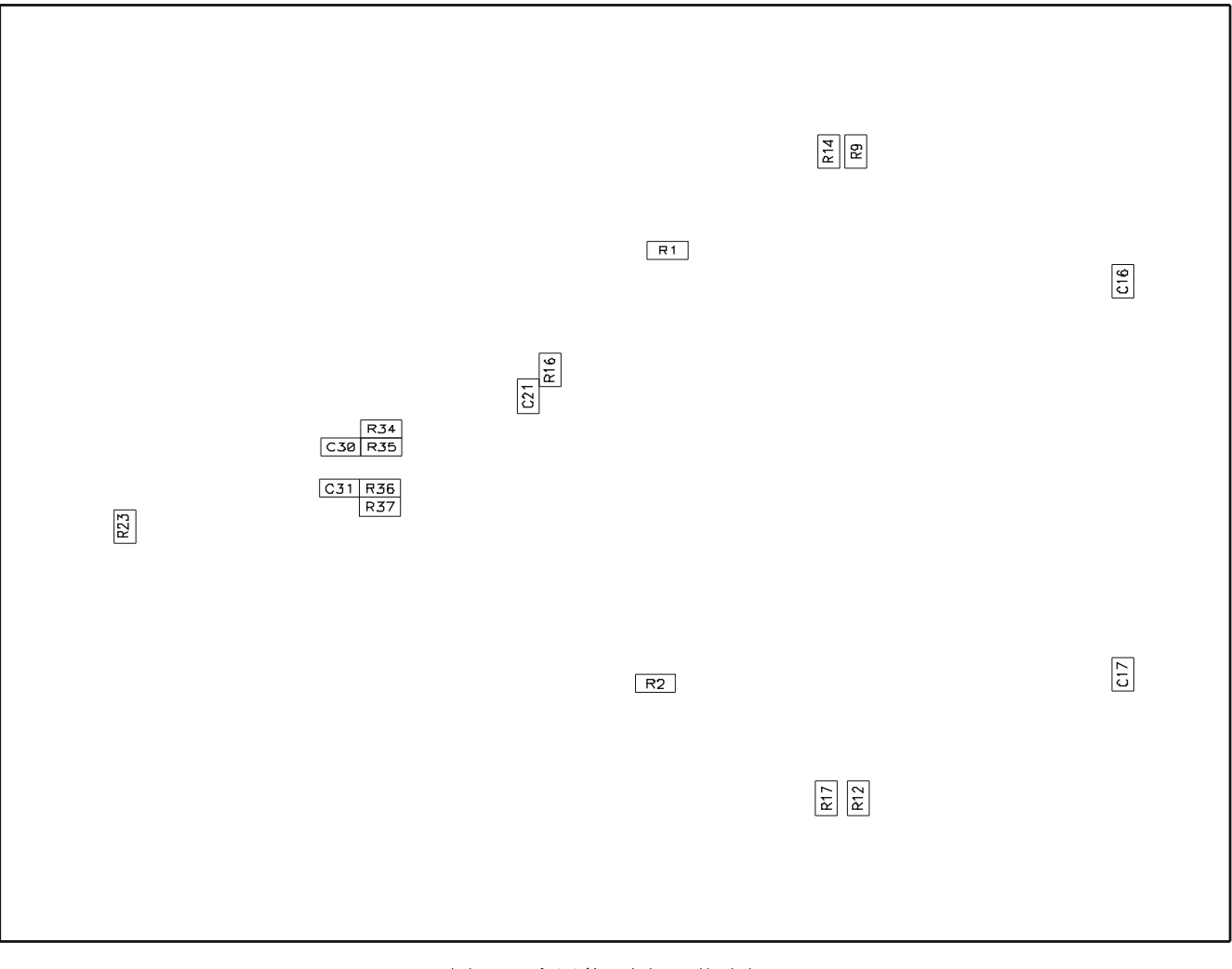

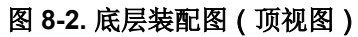

<span id="page-16-0"></span>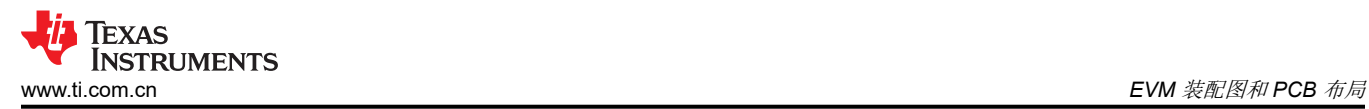

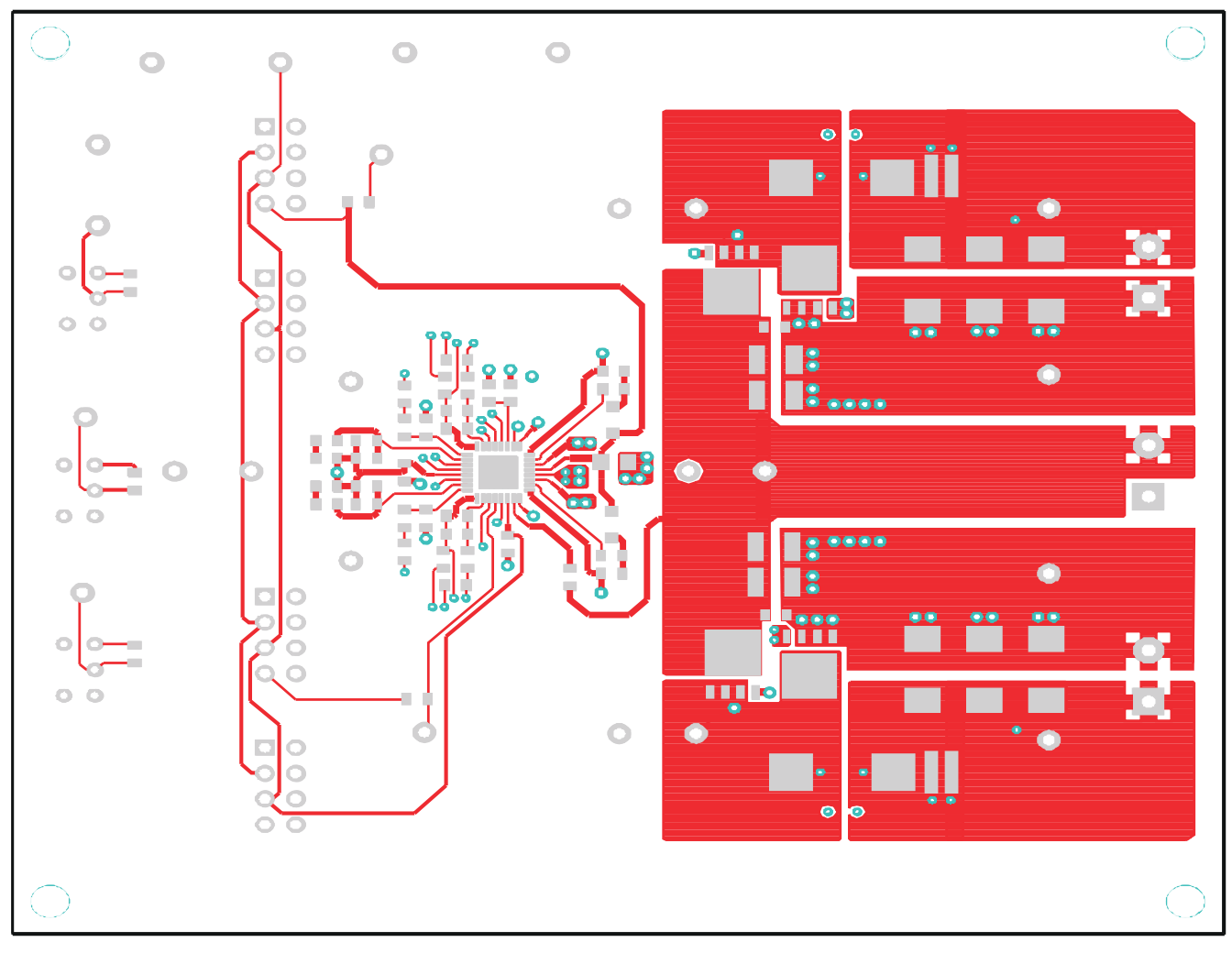

图 **8-3.** 顶层铜(顶视图)

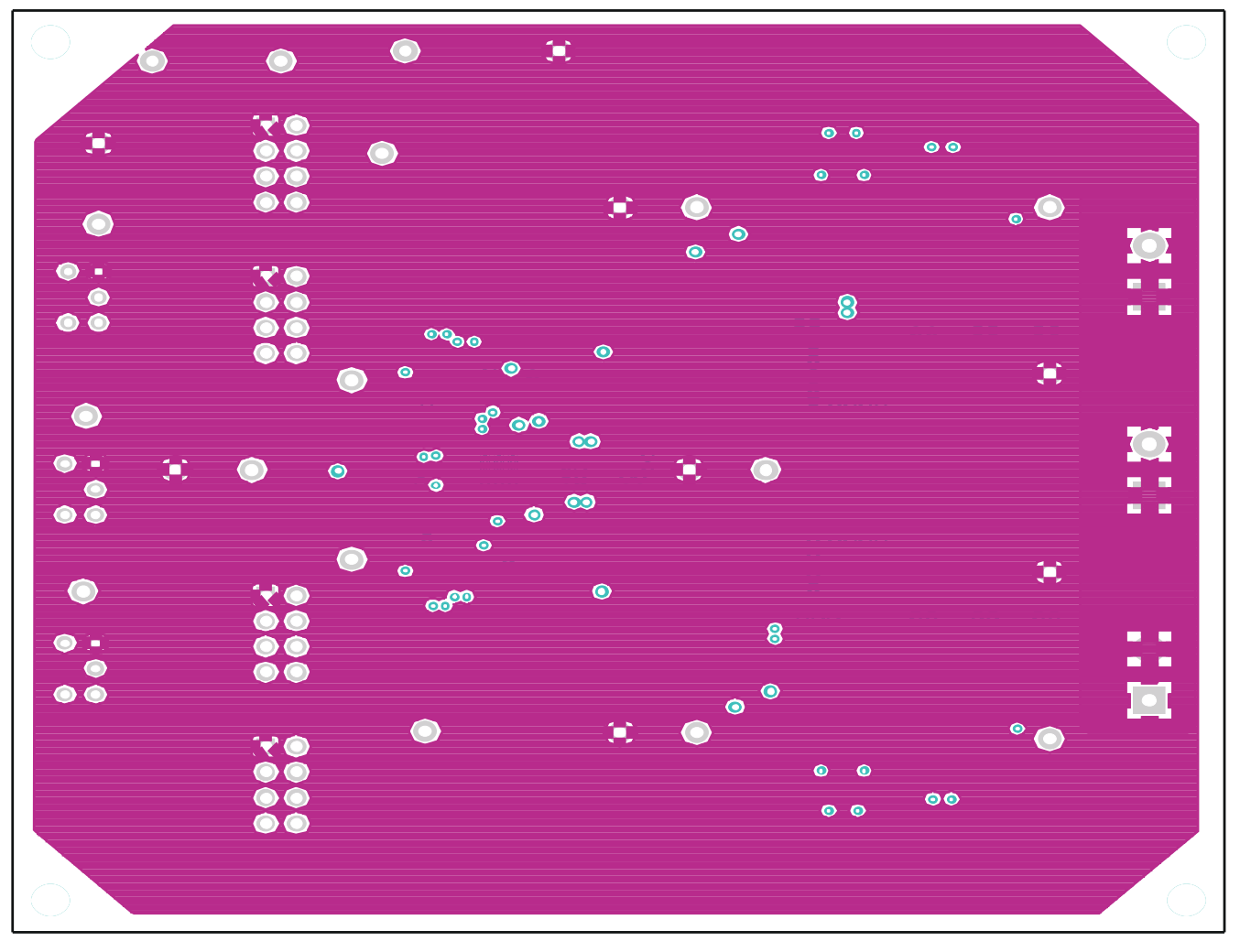

图 **8-4.** 内层 **1**(顶视图)

<span id="page-17-0"></span>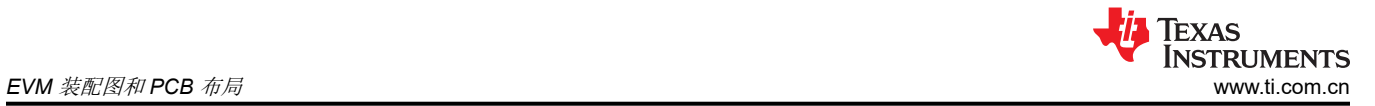

<span id="page-18-0"></span>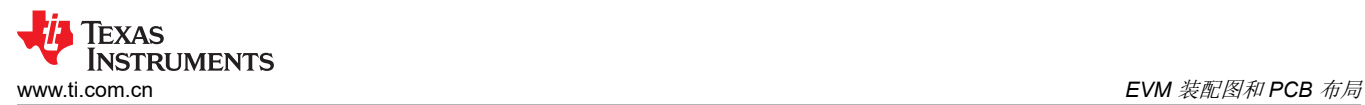

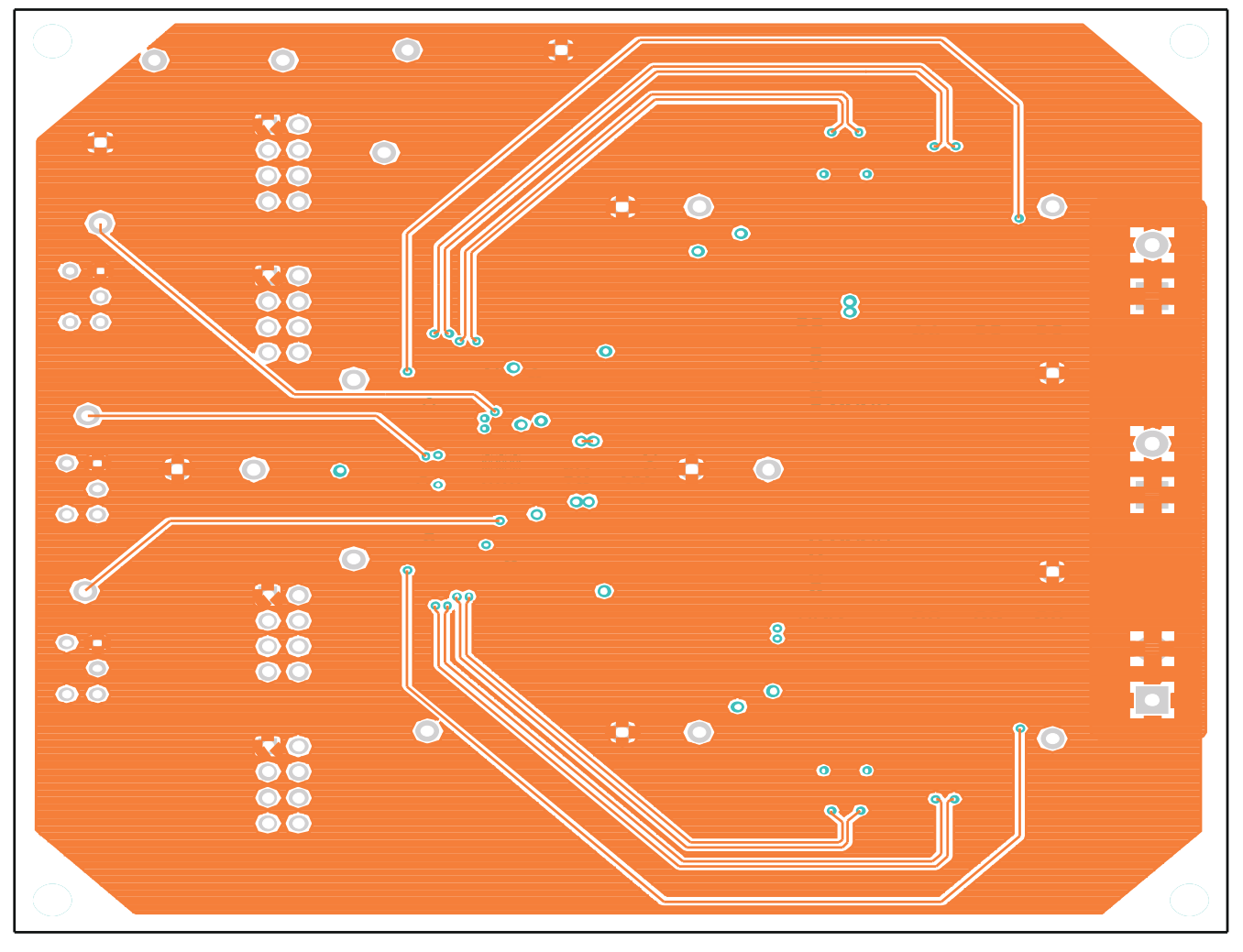

图 **8-5.** 内层 **2**(顶视图)

<span id="page-19-0"></span>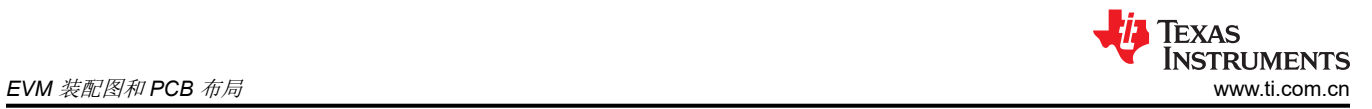

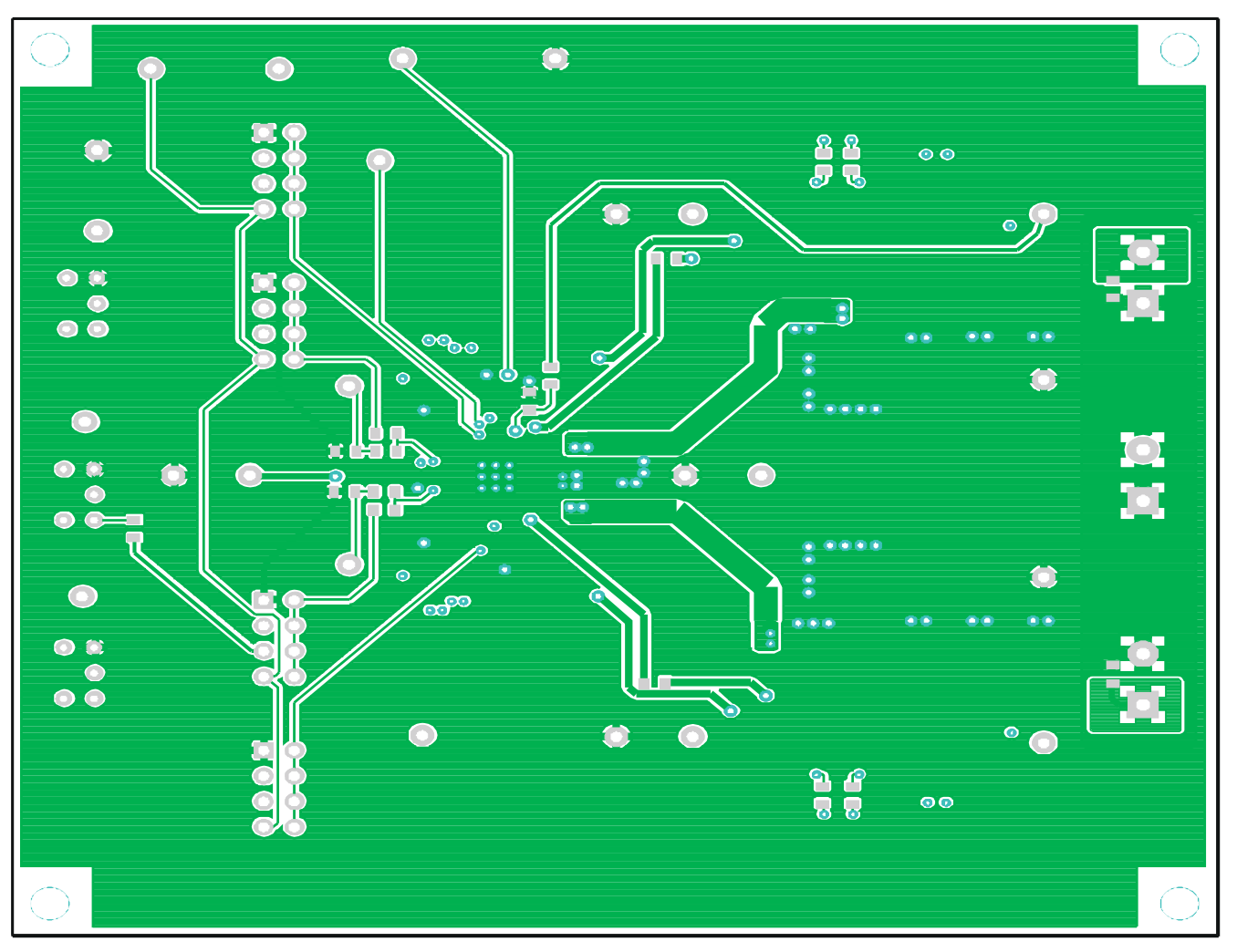

# 图 **8-6.** 底层铜(顶视图)

# <span id="page-20-0"></span>**9** 物料清单

#### 表 **9-1.** 基于图 [4-1](#page-4-0) 所示原理图的 **EVM** 元件列表

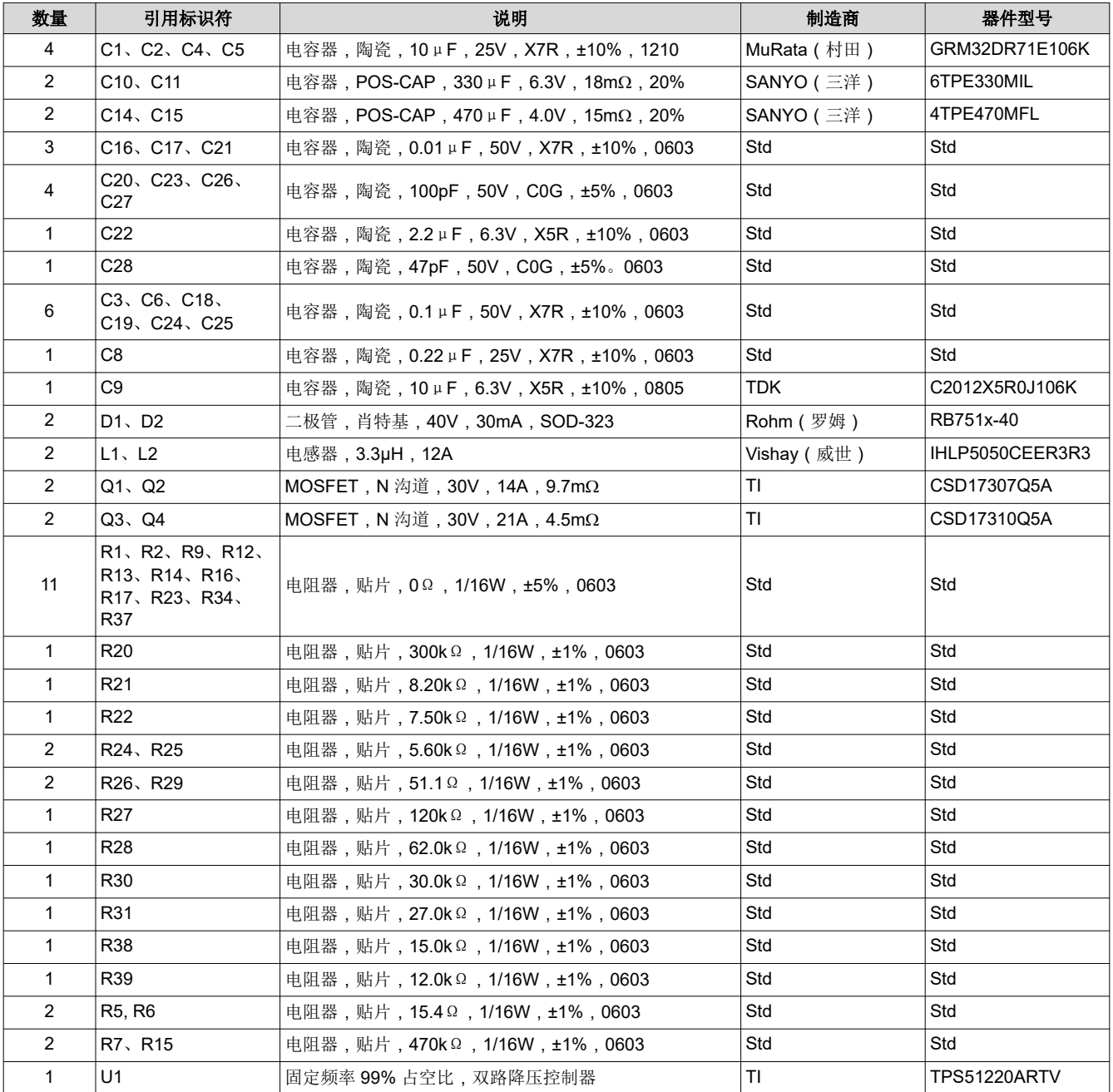

# **10** 修订历史记录

注:以前版本的页码可能与当前版本的页码不同

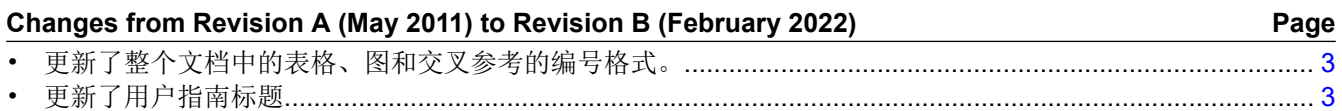

#### 重要声明和免责声明

TI"按原样"提供技术和可靠性数据(包括数据表)、设计资源(包括参考设计)、应用或其他设计建议、网络工具、安全信息和其他资源, 不保证没有瑕疵且不做出任何明示或暗示的担保,包括但不限于对适销性、某特定用途方面的适用性或不侵犯任何第三方知识产权的暗示担 保。

这些资源可供使用 TI 产品进行设计的熟练开发人员使用。您将自行承担以下全部责任:(1) 针对您的应用选择合适的 TI 产品,(2) 设计、验 证并测试您的应用,(3) 确保您的应用满足相应标准以及任何其他功能安全、信息安全、监管或其他要求。

这些资源如有变更,恕不另行通知。TI 授权您仅可将这些资源用于研发本资源所述的 TI 产品的应用。严禁对这些资源进行其他复制或展示。 您无权使用任何其他 TI 知识产权或任何第三方知识产权。您应全额赔偿因在这些资源的使用中对 TI 及其代表造成的任何索赔、损害、成 本、损失和债务,TI 对此概不负责。

TI 提供的产品受 TI [的销售条款或](https://www.ti.com/legal/termsofsale.html) [ti.com](https://www.ti.com) 上其他适用条款/TI 产品随附的其他适用条款的约束。TI 提供这些资源并不会扩展或以其他方式更改 TI 针对 TI 产品发布的适用的担保或担保免责声明。

TI 反对并拒绝您可能提出的任何其他或不同的条款。

邮寄地址:Texas Instruments, Post Office Box 655303, Dallas, Texas 75265 Copyright © 2022,德州仪器 (TI) 公司